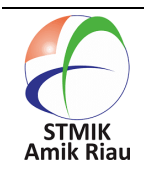

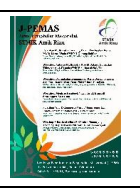

# **Pemanfaatan Aplikasi MS. Project Dalam Perencanaan Proyek Pada PT. Berlian Jaya Mandiri Konsultan**

#### **Dedi Leman <sup>1</sup> , Cindy Paramitha Lubis <sup>2</sup>**

<sup>1</sup>Universitas Potensi Utama Medan, [dedileman280889@gmail.com,](mailto:dedileman280889@gmail.com) Medan, Indonesia <sup>2</sup>Universitas Potensi Utama Medan, [cindyparamitha96@gmail.com](mailto:cindyparamitha96@gmail.com) , Medan , Indonesia

#### **Informasi Makalah Abstrak**

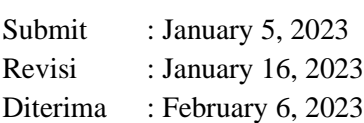

## **Kata Kunci :**

Proyek, Konsultan, *Microsoft Project,* Pembuatan jadwal proyek merupakan suatu hal yang penting karena dalam sistem penentuan jadwal telah diatur dalam perjanjian kontrak sebelum pengerjaan proyek dilaksanakan. Sehingga pihak perusahaan wajib membuat perhitungan pengerjaan sesuai dengan jadwal dan anggaran. Staf konsultan sering sekali memanfaatkan aplikasi *Microsoft Excel* karena dianggap lebih konvensional dari aplikasi yang lainnya. Akan tetapi, selama ini konsultan sering sekali mengalami kendala dalam menyesuaikan waktu dan anggaran dan berakibat lamanya menyelesaikan laporan dan kemungkinan kegagalan proyek selanjutnya lebih besar. Melalui pelatihan pengabdian kepada masyarakat dengan menggunakan aplikasi *Microsoft Project* diharapkan dapat memudahkan staf konsultan untuk membuat jadwal pengerjaannya lebih cepat dan efisien. Untuk mengetahui tingkat pemahaman dari peserta dilakukan ujian *pretest* dan *posttest* pada saat pelatihan dilakukan. Berdasarkan hasil *posttest* menyatakan bahwa staf konsultan dapat memahami pelathian dengan baik dengan tingkat pemahaman diatas 80%.

#### **Abstract**

Making a project schedule is an important thing because in the schedule determination system it has been regulated in the contract agreement before the project work is carried out. So that the company is obliged to make work calculations according to the schedule and budget. Consultants often use the Microsoft Excel application because it is considered more conventional than other applications. However, so far consultants have often experienced problems in adjusting time and budget and resulting in the length of time to complete reports and the possibility of subsequent project failures is greater. Through community service training using the Microsoft Project application, it is hoped that it can make it easier for consultant staff to make their work schedules faster and more efficient. To find out the level of understanding of the participants, pretest and posttest exams are carried out at the time the training is carried out. Based on the posttest results, it is stated that the consultant staff can understand the pelathian well with an understanding level above 80%.

# **1. Pendahuluan**

Perkembangan teknologi saat ini semakin berkembang sangat pesat. Hal ini berpengaruh terhadap sistem kerja yang harus semakin canggih. Sehingga perusahaan harus terus mengikuti perkembangan zaman. Pada perusahaan PT. Berlian Jaya Mandiri Konultan yang bergerak dibidang kontruksi.

Pelaksanaan proyek suatu kontruksi harus membutuhkan suatu perencanaan proyek, penjadwalan proyek dan pengendalian proyek. Dimana kondisi teresebut dipengaruhi oleh faktor sumber daya manusia yang baik dari segi kualitas, kuantitasnya dan kemampuannya.

Penjadawalan proyek harus membahas masalah tentang perkiraan kegiatan individu dan menghitung lamanya pekerjaan secara keseluruhan. Penjadwalan yang baik sangat dibutuhkan untuk mengarahkan pekerja yang satu dengan yang lainnya untuk jalannya suatu proyek(Aziz & Hidayat, 2017)

*Microsoft Project* adalah salah satu aplikasi yang digunakan dalam manajemen proyek yang dikembangkan dan di komersilkan oleh *Microsoft* (Sholeh, 2020). Pada umumnya aplikasi ini digunakan untuk membantu dalam merancang jadwal, menentukan sumber daya manusia, mengelola anggaran dan menganalisis beban kerja(Mahamid, 2011).

Permasalahan perusahaan tersebut adalah sering sekali membuat jadwal dan anggaran secara manual ataupun menggunakan *Microsoft Excel* karena dianggap lebih relevan dan mudah digunakan. Perusahaan tersebut memiliki staf konsultan yang masih belum terlalu memahami bagaiamana penggunaan aplikasi *Microsoft Project*.

Penggunaan Aplikasi *Microsoft Project* dapat memudahkan konsultan untuk merencakan dari segi perencanaan awal proyek, fase perkiraan anggaran, fase penjadwalan proyek sesuai dengan isi kontrak proyek hingga penentuan

penempatan personil atau SDM dari proyek tersebut.

Oleh karena itu, pada pengabdian kepada masyarakat memutuskan untuk memberikan pelatihan penggunaan *Microsoft Project* dengan membuat ujian *pre test* dan *post test* untuk mengetahui tingkat pemahaman dengan menggunakan aplikasi tersebut.

## **2. Metode Pengabdian**

Metode yang digunakan pada kegiatan pelaksanaan pengabdian masyarakat ini berupa pelatihan atau *workshop*. Sasaran program pengabdian kepada masyarakat tentang pelatihan pembuatan jadwal proyek dengan menggunakan *tools* dari *Microsoft Project* Tempat pelaksanaan pengabdian masyarakat yaitu di PT. Berlian Jaya Mandiri Konsultan Medan. Pada Waktu pelaksanaan bulan Desember 2022. Tahapan pelaksanaan kegiatan pengabdian masyarakat ini terdiri dari tahap persiapan, pelaksanaan, dan evaluasi. Secara rinci tahap pelaksanaan kegiatan pengabdian masyarakat sebagai berikut.

## **a. Tahap Persiapan**

- 1. Melakukan observasi di PT. Berlian Jaya Mandiri Konsultan Medan untuk mengetahui permasalahan yang ada dilingkungan tersebut.
- 2. Melakukan koordinasi dengan pemilik perusahaan untuk menjalin kerjasama kemitraan.
- 3. Tim bersama staf konsultan bekerjasama untuk merumuskan solusi untuk mengatasi permasalahan.
- 4. Tim bersama staf konsultan menyusun jadwal pelaksanaan pelatihan di kantor.
- 5. Tim mempersiapkan bahan/materi untuk pelaksanaan pelatihan.

## **b. Tahap Pelaksanaan**

Pelaksanaan pelatihan pembuatan jadwal proyek dengan menggunakan

aplikasi *Microsoft Project* dibagi menjadi 2 sesi yaitu pemaparan materi, pelatihan/praktek kemudian ujian *pre test*  dan *post test*. Adapun rincian kegiatan pelatihan ini sebagai berikut:

- 1. Pemaparan materi tentang pengenalan tentang aplikasi *Microsoft Project*.
- 2. Pemaparan materi tentang penggunaan aplikasi *Microsoft Project* untuk pembuatan jadwal proyek.
- 3. Melakukan ujian *pre test* sebelum penggunaan untuk mengetahui tingkat pemahaman materi sebelumnya.
- 4. Melatih penggunaan *Microsoft Project* langsung kepada staf konsultan.
- 5. Melakukan simulasi dengan menggunakan data yang pernah ada sebelumnya.
- 6. Melakukan ujian *post test* untuk mengetahui hasil dari pelatihan pemanfaatan aplikasi *Microsoft Project* pada pembuatan jadwal proyek.

## **c. Tahap Evaluasi**

Tahap evaluasi program pengabdian ini dilakukan untuk mengetahui sejauh mana manfaat pelatihan menggunakan aplikasi *Microsoft Project* pada perusahaan PT. Berlian Jaya Mandiri Konsultan. Manfaat yang diharapkan yaitu meningkatnya pengetahuan dan keterampilan para staf konsultan untuk menggunakan aplikasi *Microsoft Project* dalam membantu / mempermudah pekerjaan yang dilakukan mereka. Dampak yang diharapkan dari pelatihan ini yaitu terjadinya peningkatan pengetahuan para staf konsultan yang biasanya dikerjakan secara manual sekarang menggunakan *Microsoft Project*. Setelah program pengabdian ini selesai, ilmu yang disampaikan kepada para

staf konsultan dapat digunakan dalam pengerjaan proyek – proyek selanjutnya .Evaluasi yang dilakukan untuk mengetahui tingkat pemahaman peserta melakukan ujian *pre test* dan *post test* kepada staf konsultan untuk memastikan apa yang telah disampaikan di pelatihan dapat dipahami seterusnya. Hasil yang diharapkan untuk pembuatan proyek selanjutnya dapat menggunakan pengetahuan yang didapat dari pelatihan ini dan pemilik perusahaan dapat mendukung fasilitas laptop bagi para pekerja.

## **3.Hasil dan Pembahasan**

Kegiatan pengabdian kepada masyarakat dengan tema "pelatihan pembuatan jadwal proyek menggunakan aplikasi *Microsoft Project*"dilaksanakan di PT. Berlian Jaya Mandiri Medan. Kegiatan dilakukan pada tanggal 05 Desember 2022. Peserta kegiatan pelatihan adalah staf konsultan PT. Berlian Jaya Mandiri Medan sebanyak 11 orang. Pelaksanaan pelatihan dibagi menjadi 2 sesi yaitu pemaparan materi/pelatihan dan *pre test / post test*. Adapun rincian kegiatan pelatihan ini sebagai berikut :

# **a. Pelatihan**

Kegiatan pelatihan ini diawali dengan pemaparan tema terkait bagaimana memanfaatkan *Microsoft Project* untuk pmbuatan jadwal proyek. Tujuan tim pengabdian kepada masyarakat yaitu peserta dapat mengetahui cara pembuatan jadwal proyek dengan menggunakan *Microsoft Project*. Kegiatan diawali dengan menjelaskan manfaat menggunakan *Microsoft Project* dan cara penggunaannya. Pelatihan pemaparannya dapat ditunjukkan pada Gambar 1.

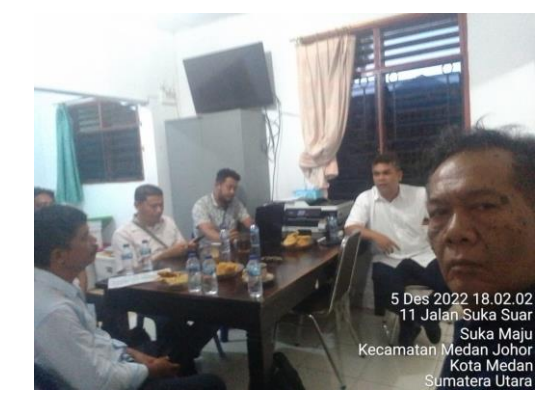

Gambar 1. Pemaparan materi penggunaan *microsoft project*

Materi pertama yang disampaikan berupa pengenalan sekilat tentang *Microsoft Project* secara umum dari bagaiamana cara mengelola *Microsoft Project*, Navigasi *Microsoft Project*, setting *Microsoft Project*, view dan bentuk report *Microsoft Project*, kemudian dilanjutkan dengan materi membuat proyek baru (*create a new project*) Setelah dilakukan pemaparan dari materi tesebut diadakan *pre test* sebelum menggunakan aplikasi tersebut secara sendiri. *Pre test* dilakukan bertujuan untuk mengetahui tingkat pemahaman dari yang telah disampaikan

#### **b.** *Post Test*

Setelah mengikuti semua tahapan pelatihan, peserta mengerjakan latihan *post test* dengan cara bergantian menggunakan laptop dari tim dengan menggunakan aplikasi *Microsoft Project*. Kegiatan *post test* mengerjakan bagaiamana membuat dokumen baru, membuat perencanaan proyek, membuat perkiraan proyek, membuat penjadwalan proyek, dan penyusunan SDM yang terhubung terhadap satu dengan yang lainnya menggunakan aplikasi *Microsoft Project*. Berdasarkan hasil ujian *post test* diperoleh informasi bahwa 80% peserta telah memahami tentang pembuatan jadwal proyek dengan menggunakan aplikasi

*Microsoft Project*. Hasil dari ujian *post test*  dapat dilihat pada table 1.

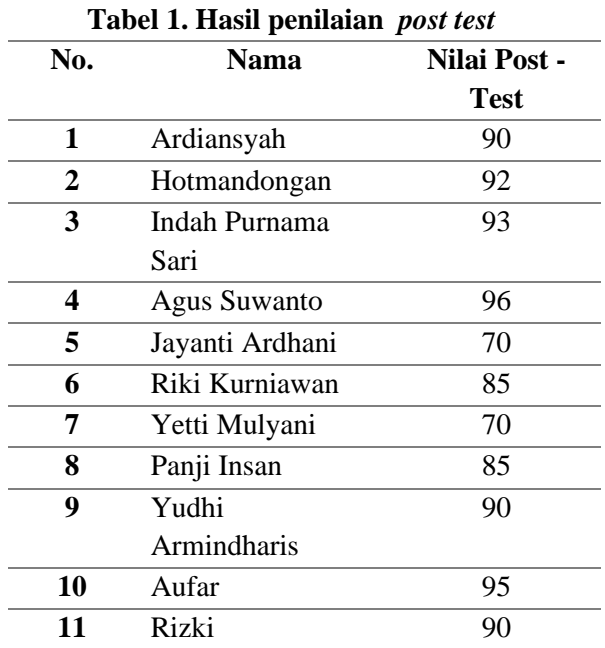

Berdasarkan hasil diatas dinyatakan 80% peserta menyatakan bahwa materi pelatihan bermanfaat dan dapat membantu staf konsultan untuk membuat penyusunan jadwal dari proyek kontruksi yang dikerjakan dapat dilihat dari intruksi berikut ini:

1. Membuka aplikasi *Microsof Project* kemudian buka dokumen baru dengan cara *Create New Document*. Intruksi tersebut dapat dilihat pada Gambar 2.

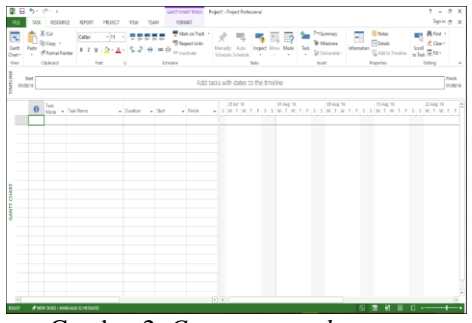

Gambar 2. *Create a new document*

2. Inden dan perluasan tugas dapat melihatkan hierarki tugas yang berinden menjadi subtugas diatasnya. Cara kerjanya pilih tampilan tugas kemudian bagan Gant. Kemudian pilih satu atau beberapa tugas dalam

kolon Nama Tugas yang di inden atau di perluas. Lakukan salah satu langkah untuk membuat subtugas dari tugas inden dengan cara tekan Alt+shift+kiri atau untuk memikdahkan tugas ke tingkat tugas diatasnya dengan cara tekan Alt+shift+kanan. Intruksi tersebut dapat dilihat pada Gambar 3.

| ÷<br>Sud + |                          | ÷<br>Tech                    |    | PROVECT<br>YEN<br>FORMAT<br><b>RESCURCE</b><br>REFORT<br>TEAM<br>R Researce Usings<br>TO Network Diagram -<br>豆<br><b>Dickender -</b><br><b>E</b> Researce Sheet -<br>Team.<br>Sort Outline Tables<br>G Other Views -<br>Usage - E Other Views -<br>Ranner - | <sup>7</sup> Timeline<br>25 Highlight [No Highlight]<br>Timescale<br>Ξ<br>$T$ Fiber<br>Dent<br>No Filter<br>Chealy<br>Marmor<br>Entire Salarted<br>New<br>Zoom<br><b>UT Group by: [No Group]</b><br>Project Tasks<br>Medau<br>$\sim$ |  |  |  |  |  |  |  |  |  |  |  |
|------------|--------------------------|------------------------------|----|----------------------------------------------------------------------------------------------------|----------------------------------------------------------------------------------------------------|--|--|--|--|--|--|--|--|--|--|--|
|            |                          | Test Views<br>Respuest Views |    |                                                                                                    | Toron<br>Solid View<br>Data<br>Marvei<br>Win Any                                                                                                    |  |  |  |  |  |  |  |  |  |  |  |
|            |                          | $\theta$                     |    | <b>Task Name</b>                                                                                                    | 01 Iun 75<br>05 Jun '15<br>15 Jun 15<br>22 Jun '15<br>20 km <sup>-105</sup><br>DE NE<br>M. T. W. T. F. S. S.M. T. W. T. F. S. S.M. T. W. T. F. S. S.M. T. W. T. F. S. S.<br>M.<br>$S$ M. T. W. T. F.<br>5.5                          |  |  |  |  |  |  |  |  |  |  |  |
|            |                          |                              | ۰  | - Infrastruktur Product                                                                                                    |                                                                                                    |  |  |  |  |  |  |  |  |  |  |  |
|            |                          | ◡                            | ۰. | « 1 Fase Insiasi dengan Pihak terkait                                                                                                    |                                                                                                    |  |  |  |  |  |  |  |  |  |  |  |
|            |                          |                              | ٠  | 1.1 Meeting                                                                                                    | - All Team                                                                                                    |  |  |  |  |  |  |  |  |  |  |  |
|            | ï                        | s                            | ×, | 1.2 Penetapan Tujuan                                                                                                    | - All Team<br>AufacHetmardengan; Indah Purnama Sari; Yudhi Armindharis                                                                                                    |  |  |  |  |  |  |  |  |  |  |  |
|            | ï                        | v                            | ۰  | 1.3 Dokumentasi kebutuhan                                                                                                    |                                                                                                    |  |  |  |  |  |  |  |  |  |  |  |
|            | 3                        | V                            | ۰  | # 2 Fase Nota Kesepaharean (MOU)                                                                                                    |                                                                                                    |  |  |  |  |  |  |  |  |  |  |  |
|            | ä                        | s                            | ۰  | 2.1 Penandatanganan MOU                                                                                                    |                                                                                                    |  |  |  |  |  |  |  |  |  |  |  |
|            | $\overline{z}$           |                              | ×, | + 3 Fase Pennecanaan Proyek (IPS)                                                                                                    |                                                                                                    |  |  |  |  |  |  |  |  |  |  |  |
|            | ×                        |                              | ÷  | + 3.1 Miset Pasar                                                                                                    |                                                                                                    |  |  |  |  |  |  |  |  |  |  |  |
|            | q                        |                              | ×  | 1115urvey Geografis & Demografis                                                                                                    |                                                                                                    |  |  |  |  |  |  |  |  |  |  |  |
| CHAR       | 10                       |                              | ٠  | 3.1.2 Penetapan fokus Team                                                                                                    |                                                                                                    |  |  |  |  |  |  |  |  |  |  |  |
|            | $\overline{1}$           |                              | ×  | 3.1.3 Analisa Data                                                                                                    |                                                                                                    |  |  |  |  |  |  |  |  |  |  |  |
| SANT       | 12                       |                              | ×, | + 3.2 Penetapan Biaya Invetasi (CAPEX)                                                                                                    |                                                                                                    |  |  |  |  |  |  |  |  |  |  |  |
|            | 13                       |                              | ×  | 1.2.1 Bill of Quantity (BoQ)                                                                                                    |                                                                                                    |  |  |  |  |  |  |  |  |  |  |  |
|            | $^{14}$                  |                              | ×  | 3.2.2 Rincian Anggaran Biaya                                                                                                    |                                                                                                    |  |  |  |  |  |  |  |  |  |  |  |
|            | 15                       |                              | ×  | + 3.3 Penetapan Blaya Operasi (OPEX)                                                                                                    |                                                                                                    |  |  |  |  |  |  |  |  |  |  |  |
|            | 16                       |                              | ٠  | 1.1.1 Operasi                                                                                                    |                                                                                                    |  |  |  |  |  |  |  |  |  |  |  |
|            | 17                       |                              | ×, | 1.1.2 Perneliharaan                                                                                                    |                                                                                                    |  |  |  |  |  |  |  |  |  |  |  |
|            | $\mathbb{Z}$             |                              | ۰  | + 3,4 Penetapan Pendapatan                                                                                                    |                                                                                                    |  |  |  |  |  |  |  |  |  |  |  |
|            | 19                       |                              | ÷  | 3.4.1 Skema pembagian hasil                                                                                                    |                                                                                                    |  |  |  |  |  |  |  |  |  |  |  |
|            | $\overline{\mathcal{D}}$ |                              | w. | + 4 Fase Perencanaan Bisnis                                                                                                    |                                                                                                    |  |  |  |  |  |  |  |  |  |  |  |
|            | $\overline{z}$           |                              | ٠  | 4 4.1 Desain Produk                                                                                                    |                                                                                                    |  |  |  |  |  |  |  |  |  |  |  |
|            | $_{22}$                  |                              |    | 4.1.1 Konfigurasi                                                                                                    |                                                                                                    |  |  |  |  |  |  |  |  |  |  |  |
|            |                          |                              |    |                                                                                                    |                                                                                                    |  |  |  |  |  |  |  |  |  |  |  |

Gambar 3. Membuat fase perencanaan

3. Membuat struktur rincian kerja untuk mewakili urutan tugas dalam sebuah proyek. Struktur rincian kerja termasuk urutan tugas dalam hirarki, baik dari segi tanggal mulai, tanggal berakhir dan rugasi tugas. Rincian pengerjaannya dapat dilihat pada Gambar 4.

| E<br>Gantt<br>Chart +    | . .<br>Task<br><b>Usage</b> | <b>Tack Mews</b> | Resource Usage<br>Network Diagram -<br>ĄĮ<br>Ŗ<br>El Calendar -<br>Resource Sheet -<br>Team<br>Outline Tables<br>Sort<br>The Other Views *<br>Cther Views -<br>Planner -<br><b>Recourse Views</b> | Filter:<br><sup>[3]</sup> Group by: [No Group]<br>Data | >> Highlight: [No Highlight] -<br><b>INo Filted</b> | Timescale<br>Davs | Zoom<br><b>Zoom</b> | ected<br>Project<br>Tasks |
|--------------------------|-----------------------------|------------------|----------------------------------------------------------------------------------------------------|--------------------------------------------------------|-----------------------------------------------------|-------------------|---------------------|---------------------------|
|                          | $\theta$                    | $N +$            | Task Name                                                                                                    | Duration                                               | $-$ Start                                           | $-$ Finish        |                     | - Pri + Resource Names +  |
| $\bf{0}$                 |                             | ᆽ                | <sup>4</sup> Infrastruktur Product                                                                                                    | 92 days                                                | 01/06/15                                            | 06/10/15          |                     |                           |
| t                        | ✓                           | æ,               | - 1 Fase Insiasi dengan Pihak terkait                                                                                                    | 5 days                                                 | 01/06/15                                            | 05/06/15          |                     |                           |
| $\overline{2}$           | ✓                           | æ,               | 1.1 Meeting                                                                                                    | 1 day                                                  | 01/06/15                                            | 01/06/15          |                     | All Team                  |
|                          | ✓                           | æ,               | 1.2 Penetapan Tuiuan                                                                                                    | 1 day                                                  | 02/05/15                                            | 02/06/15          | $\mathcal{I}$       | All Team                  |
| 4                        | ✓                           | u,               | 1.3 Dokumentasi kebutuhan                                                                                                    | 3 days                                                 | 03/06/15                                            | 05/06/15          | 3                   | Aufar:Hotmardong.         |
| $\overline{\phantom{a}}$ | Ü                           | ×,               | 4 2 Fase Nota Kesepahaman (MOU)                                                                                                    | 1 day                                                  | 08/06/15                                            | 08/06/15          |                     |                           |
| $\overline{6}$           | ✓                           | Ø,               | 2.1 Penandatanganan MOU                                                                                                    | 1 day                                                  | 08/06/15                                            | 08/06/15          | 4                   |                           |
| z                        |                             | æ,               | 4 3 Fase Perencanaan Proyek [JPS]                                                                                                    | 23 days                                                | 09/06/15                                            | 09/07/15          |                     |                           |
| ä                        |                             | ×,               | 4 3.1 Riset Pasar                                                                                                    | 14 days                                                | 09/06/15                                            | 26/06/15          |                     |                           |
| $\overline{9}$           |                             | œ,               | 3.1.1 Survey Geografis & Demografis                                                                                                    | 7 days                                                 | 09/05/15                                            | 17/06/15          | 6                   |                           |
| 10                       |                             | o,               | 3.1.2 Penetapan fokus Team                                                                                                    | 7 days                                                 | 09/06/15                                            | 17/06/15          | 955                 |                           |
| 11                       |                             | ×,               | 3.1.3 Analisa Data                                                                                                    | 7 days                                                 | 18/06/15                                            | 26/06/15          | 10                  |                           |
| 12                       |                             | o,               | 4 3.2 Penetapan Biava Invetasi (CAPEX)                                                                                                    | 9 days                                                 | 29/06/15                                            | 09/07/15          |                     |                           |
| 13                       |                             | ь                | 3.2.1 Bill of Quantity (BoQ)                                                                                                    | 2 days                                                 | 29/05/15                                            | 30/05/15          | 11                  |                           |
| 14                       |                             | æ,               | 3.2.2 Rincian Anggaran Biaya                                                                                                    | 7 days                                                 | 01/07/15                                            | 09/07/15          | 13                  |                           |
| 15                       |                             | æ,               | 4 3.3 Penetapan Biaya Operasi (OPEX)                                                                                                    | 9 days                                                 | 29/06/15                                            | 09/07/15          |                     |                           |
| 16                       |                             | ×,               | 3.3.1 Operasi                                                                                                    | 2 days                                                 | 29/05/15<br>30/06/15                                |                   |                     |                           |
| 17                       |                             | u,               | 3.3.2 Pemeliharaan                                                                                                    | 7 days                                                 | 01/07/15                                            | 09/07/15          | 16                  |                           |
| 18                       |                             | ۰,               | 4 3.4 Penetapan Pendapatan                                                                                                    | 7 days                                                 | 01/07/15                                            | 09/07/15          |                     |                           |
| 19                       |                             | æ,               | 3.4.1 Skema pembagian hasil                                                                                                    | 7 days                                                 | 01/07/15<br>09/07/15<br>14SS                        |                   |                     |                           |
| 20                       |                             | o,               | # 4 Fase Perencanaan Bisnis                                                                                                    | 49 days                                                | 10/07/15                                            | 16/09/15          |                     |                           |
| 21                       |                             | ь                | 4 A.1 Desain Produk                                                                                                    | 36 days                                                | 10/07/15                                            | 28/08/15          |                     |                           |
| 22                       |                             | œ,               | 4.1.1 Konfigurasi                                                                                                    | 3 days                                                 | 10/07/15                                            | 14/07/15          | 14                  |                           |

Gambar 4. Membuat fase perkiraan

4. Batasan kegiatan membuat dalam suatu pekerjaan. Kegiatan pada suatu tanggal yang spesifik disebut *inflexible constraints*. Gunakan langkah penyelesaian ini untuk mengatur tanggal *start* dan *finish* yang spesifik untuk kegiatan proyek. Pilih task name. kemudian klik kegiatan yang ingin di set tanggal *start* dan *finish* kemudian klik *task informasion* dari menu project Klik advanced tab. Dapat dilihat pada Gambar 5.

| Name:             | Dokumentasi kebutuhan |                         | <b>Duration:</b> | $3 \text{ days}$<br>Estimated |   |
|-------------------|-----------------------|-------------------------|------------------|-------------------------------|---|
| <b>Resources:</b> |                       |                         |                  |                               |   |
|                   | <b>Resource Name</b>  | <b>Assignment Owner</b> | Units            | Cost                          |   |
|                   | Aufar                 |                         | 100%             | Rp0<br>                       |   |
|                   | Hotmardongan          |                         | 100%<br>         | Rp0                           |   |
|                   | Indah Purnama Sari    |                         | 100%             | Rp0                           |   |
|                   | $\ddot{}$             |                         |                  |                               |   |
|                   |                       |                         |                  |                               |   |
|                   |                       |                         |                  |                               |   |
|                   |                       |                         |                  |                               | ◡ |
| $\epsilon$        |                       |                         |                  |                               |   |

Gambar 5. Membuat fase penjadwalan

5. Lembaran kerja sumber daya terdiri dari beberapa kolom. Namun, yang akan digunakan hanya beberapa saja yaitu *Resouces Name* untuk menginputkan nama SDM, Type digunakan untuk menentukan sumber daya termasuk *work* atau *material*, *Initial* digunakan untuk singkatan SDM, *group* digunakan bila ingin mengelompokkan sumber daya, *max unit* digunakan untuk melihat banyaknya sumber daya yang tersedia. Keterangan tersebut diatas dapat dilihat pada Gambar 6.

| E<br>Gantt  | E<br>Task            |            | Network Diagram .<br>Colendar -<br>Chart - Usage - El Other Views - | 國<br>Team<br>Planner - To Other Views - | Resource Usage<br>Resource Sheet - | 糺<br>Sort<br>÷ | t | q<br>Outline Tables<br>ç |      | of Highlight:<br>$F$ Filter:<br><sup>Ed</sup> : Group by: [No Group] |         | [No Highlight] -<br>No Fitterl | Timescale<br>Days | Zoom                 | E)<br>Entire Selected<br>Project Tasks | $\Box$ Timeline<br>$\Box$ Details |               |
|-------------|----------------------|------------|---------------------------------------------------------------------|-----------------------------------------|------------------------------------|----------------|---|--------------------------|------|----------------------------------------------------------------------|---------|--------------------------------|-------------------|----------------------|----------------------------------------|-----------------------------------|---------------|
|             |                      | Task Views |                                                                     |                                         | <b>Resource Views</b>              |                |   |                          | Data |                                                                      |         |                                |                   | Zoon                 |                                        |                                   | Split View    |
|             |                      | θ          | <b>Resource Name</b>                                                |                                         | * Type                             | - Material     |   | * Initials               |      | * Group                                                              | $+$ Max | ٠                              | Std. Rate *       | Ovt. Rate * Cost/Use |                                        | - Accrue<br>٠                     | Base Calendar |
|             | 1                    |            | Ardiansvah                                                          |                                         | Work                               |                |   | A                        |      |                                                                      |         | 100%                           | Rp0/hr            | Rp0/hr               |                                        | Ro0 Prorated                      | Standard      |
|             | $\overline{c}$       |            | Hotmardongan                                                        |                                         | Work                               |                |   | H                        |      |                                                                      |         | 100%                           | Rp0/hr            | Rp0/hr               |                                        | Ro0 Prorated                      | Standard      |
|             | 3                    |            | Indah Purnama Sari                                                  |                                         | Work                               |                |   |                          |      |                                                                      |         | 100%                           | Rp0/hr            | RoO/hr               |                                        | Ro0 Prorated                      | Standard      |
|             | $\overline{4}$       |            | <b>Agus Suwanto</b>                                                 |                                         | Work                               |                |   | A                        |      |                                                                      |         | 100%                           | Rp0/hr            | Rp0/hr               |                                        | Ro0 Prorated                      | Standard      |
|             | 5                    |            | Javanti Ardhani                                                     |                                         | Work                               |                |   |                          |      |                                                                      |         | 100%                           | Rp0/hr            | RpO/hr               |                                        | RpO Prorated                      | Standard      |
|             | 6                    |            | Riki Kurniawan                                                      |                                         | Work                               |                |   | R                        |      |                                                                      |         | 100%                           | Rp0/hr            | Rp0/hr               |                                        | Ro0 Prorated                      | Standard      |
|             | Ť                    |            | Yetti Mulvani                                                       |                                         | Work                               |                |   | Ÿ                        |      |                                                                      |         | 100%                           | Rp0/hr            | RoO/hr               |                                        | Ro0 Prorated                      | Standard      |
|             | $\ddot{\phantom{a}}$ |            | Panii Insan Prasetia Deni                                           |                                         | Work                               |                |   | Þ                        |      |                                                                      |         | 100%                           | RpO/hr            | Rp0/hr               |                                        | Ro0 Prorated                      | Standard      |
|             | 9                    |            | Yudhi Armindharis                                                   |                                         | Work                               |                |   | Y                        |      |                                                                      |         | 100%                           | Rp0/hr            | Rp0/hr               |                                        | Ro0 Prorated                      | Standard      |
|             | 10                   |            | Aufar                                                               |                                         | Work                               |                |   | A                        |      |                                                                      |         | 100%                           | Rp0/hr            | Rp0/hr               |                                        | Ro0 Prorated                      | Standard      |
| <b>CHEE</b> | 11                   |            | Rizki                                                               |                                         | Work                               |                |   | R                        |      |                                                                      |         | 100%                           | RpO/hr            | Rp0/hr               |                                        | Rp0 Prorated                      | Standard      |
|             | 12                   |            | All Team                                                            |                                         | Work                               |                |   | A                        |      |                                                                      |         | 100%                           | Rp0/hr            | RpO/hr               |                                        | Ro0 Prorated                      | Standard      |
|             | 13                   |            | General Manager                                                     |                                         | Work                               |                |   | G                        |      |                                                                      |         | 100%                           | Rp0/hr            | RoO/hr               |                                        | Ro0 Prorated                      | Standard      |
| RESOURCE    |                      |            |                                                                     |                                         |                                    |                |   |                          |      |                                                                      |         |                                |                   |                      |                                        |                                   |               |
|             |                      |            |                                                                     |                                         |                                    |                |   |                          |      |                                                                      |         |                                |                   |                      |                                        |                                   |               |
|             |                      |            |                                                                     |                                         |                                    |                |   |                          |      |                                                                      |         |                                |                   |                      |                                        |                                   |               |
|             |                      |            |                                                                     |                                         |                                    |                |   |                          |      |                                                                      |         |                                |                   |                      |                                        |                                   |               |
|             |                      |            |                                                                     |                                         |                                    |                |   |                          |      |                                                                      |         |                                |                   |                      |                                        |                                   |               |

Gambar 6. Membuat susunan sdm

## **4.Simpulan**

Berdasarkan hasil pelatihan yang dilakukan dengan pihak perusahaan PT. Berlian Jaya Mandiri Konsultan menyatakan meningkatnya pengetahuan dan pemahaman yang cukup baik bagi para pekerja staf konsultannya. Hasil dari *post test* juga dapat membuktikan bahwasannya ada 9 orang dari 11 orang yang mengikuti pelatihan mendapatkan ilmu yang cukup baik dalam mengerjakan penjadwalan proyek tersebut sehingga dapat disimpulkan apa yang telah diberikan pada pelatihan ini sangat bermanfaat terutama untuk membuat perencanaan, perkiraan, penyusunan SDM dan terutama untuk penjadwalan proyek. Bagi pemilik perusahaan juga menunjukkan bahwasannya dengan adanya pelatihan untuk penggunaan *Microst Project*  tersebut dapat membantu untuk mengevaluasi dari segi pekerjaan pegawai, *time line* yang telah diatur dan lain sebagainya.

## **5.Referensi**

- Aziz, H., & Hidayat, B. (2017). Motivasi Pekerja Pada Proyek Kontruksi di Kota Padang. Jurnal Rekayasa Sipil (JRS-Unand), 13(1), 29-42
- Mahamid, I. (2011). Risk matrix for factors affecting time delay in road contruction project: owners' Oakland, J.S., & Marosszeky, M.(2017). Total contruction management: Lean quality in contruction project delivery. Routledge.
- Sholeh, M. N. (2020). Modul Pelatihan Microsoft Project 2019. Universitas Diponegoro.
- Wirabakti, D.M., Abdullah, R., & Maddeppungeng, A. (2014). Studi

Faktor-Faktor Penyebab Keterlambatan Proyek Kontruksi Bangunan Gedung. Teknik Sipil Universitas Agung Tirtayasa, Vol. 6, 15-29.

- Nur Moh Sholeh, Fardzanela Suwarto, Budhi Dharmo, Hartono. (2021). Pelatihan Pengenalan *Microsoft Project* 2019 Pada kontraktor dan konsultan Bersama Himpunan Pengembangan Jalan Indonesia(HPKI) Jawa Tengah, Vol. 3, No.2, 84-88
- Noktavian Fransisko Wowor, B.F. Sompie, D.R.O. Walangitan, G.Y. Malingkas. (2013). Aplikasi Microsoft Project dalam pengendalian waktu Pelaksanaan Pekerjaan Proyek. Vol.1, No.8, 543-548
- Yanti, G., Zainuri, Z., dan Megasar, S.W., 2017, Analisis Pengaruh Pelatihan Teknologi Penyondiran Pada Usaha Mikro Kontruksi di Kota Pekanbaru, Siklus : Jurnal Teknik Sipil, Vol. 3, No. 1, 39-48.
- Wijaya, D, W., Marsiano, F., dan Limanto, S., 2013, Studi Kasus Penjadwalan Proyek Pada Proyek Rumah Toko X Menggunakan Microsoft Project 2010, Jurnal Dimensi Pratama Teknik Sipil, Vol. 2, No. 1, 1-8.
- Rani, H.A., 2016, Manajemen Proyek Kontruksi, Deepublish, Yogyakarta.